#### AB IPBox

#### TELE-satellite World

Download this report in other languages from the Internet:

www.TELE-satellite.com/TELE-satellite-1105/ara/abipbox.pdf **English** Portuguese

www.TELE-satellite.com/TELE-satellite-1105/bid/abipbox.pdf www.TELE-satellite.com/TELE-satellite-1105/deu/abipbox.pdf www.TELE-satellite.com/TELE-satellite-1105/eng/abipbox.pdf www.TELE-satellite.com/TELE-satellite-1105/esp/abipbox.pdf www.TELE-satellite.com/TELE-satellite-1105/fra/abipbox.pdf www.TELE-satellite.com/TELE-satellite-1105/heb/abipbox.pdf www.TELE-satellite.com/TELE-satellite-1105/man/abipbox.pdf www.TELE-satellite.com/TELE-satellite-1105/pol/abipbox.pdf www.TELE-satellite.com/TELE-satellite-1105/por/abipbox.pdf www.TELE-satellite.com/TELE-satellite-1105/rus/abipbox.pdf www.TELE-satellite.com/TELE-satellite-1105/tur/abipbox.pdf Available online starting from 1 April 201

# **AB IPBox 55HD**

### **HDTV Linux Receiver**

- Receiver allows remote satellite reception with Internet streaming of video and audio
- Easy start of recordings directly from EPG
- Easy connection to the receiver's software via FTP
- Plenty of additional software available, including a most versatile channel editor

We've seen several Linuxbased receivers over the last few years. It is an exciting prospect for most of us to have a powerful and customisable receiving system at our fingertips. Too often in the past though, the cost of all this power gets a little too much. When twin tuners, large hard drives and lots of interfaces are added to the receiver, it ends up being outside the budget of all but the most fanatical or rich satellite viewers. With the AB IPBox 55HD, the new model of Slovak manufac-

MENU

turer AB IPBox, they have taken a different route. While outwardly similar to the AB IPBox 9900HD - see our test report in TELEsatellite 12-01/2011 - , this receiver has just one tuner and no internal hard drive.

The AB IPBox 55HD comes in the same uniquely styled white case with a stylish design of flowers on the front. to regain a picture on screen if you remember back to I still think they are chrysanthemums, although I have no official confirmation of this. The front panel contains buttons to control the basic

AB IPBOX 55HD

OK EXIT

cessed by holding down the menu key when powering on is very important. It forces a change of screen resolution when the machine boots up. Although the machine is supposed to choose its output and resolution based on which are connected, I've found myself in the position of having to use this method a few times.

functions. One of which, ac-

The front panel is completed with a four-digit LED display which tries to display the first four characters of the channel name. It sometimes looks OK, but those old games of trying to make words on a calculator display, sometimes it doesn't really make too

Under the flap, there is a single Conax card slot but no USB port. The single USB is found at the back of the receiver. This would be good to keep cables out of the way if a hard drive was permanently connected, but could be infuriating if a drive

## News Flash! **Dual Boot**

# for AB IPBox 55HD

0

AB IPBox will soon release a dual boot software for the AB IPBox 55HD: the user can choose between Enigma 1HD and Enigma 2HD. This means the user can simply restart the Enigma 2HD software to the Enigma 1HD within 15 seconds. The big advantage is that the setup files stored in the VAR folder are shared by both software versions. The dual boot feature adds another big bonus to the AB IPBox 55HD.

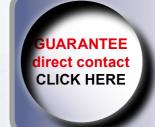

### **TELE-satellite Magazine Business Voucher**

www.TELE-satellite.info/11/05/abipbox **Direct Contact to Sales Manager** 

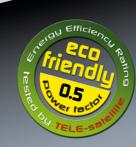

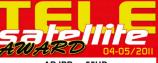

**AB IPBox 55HD** Ideal Linux receiver with plenty of dditional software for those on a budget

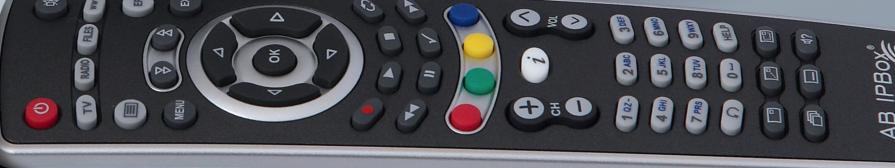

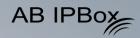

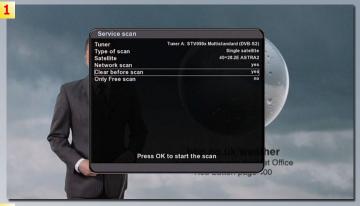

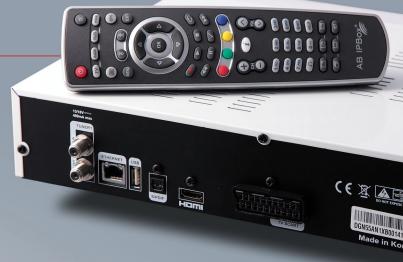

1916:7FF:2:11A0000:0:0:0:

es. Also on the back panel, there is a single Scart socket, HDMI and SP/DIF connectors for digital video and audio, an HDMI output, and the antenna socket and its corresponding loop-through output. And that's it. Some people might miss a second Scart, or component video, or stereo audio jacks, but the set of connections has been trimmed to only those that are most popular and most necessary.

is shared with other devic-

Switching on the receiver takes quite a while to get ed: two minutes or more depending on if a hard drive is connected. The 55HD comes pre-programmed worldwide. The world of lites and channels. A full

the operating system loadalready with settings and channels for packages and satellites satellites never stands still though, so there are plenty of options for adding satelrange of DiSEqC controls are present, allowing for fixed dishes, switches and motors. USALS is supported for simple setup from just the input of the receiving location's coordinates.

For a receiver with such a powerful operating system, scan speeds are surprisingly slow. A full scan of ASTRA 2 clocks in at just under 25 minutes. Adding the network scan option to gather

- 1. Scan options
- 2. Service information
- 3. AV settings
- 4. Main menu
- 5. Antenna setup

Pressing OK brings up the channel list which can be sorted in a number of ways. The channel storage system is a little bewildering at first, with channels being arranged in a master list that is not editable - which caught me out again on my second experience of Enig-

After giving in and refer-

ring back to the manual,

I am reminded that eve-

rything needs to be done through the concept of

"bouquets". This term is

not to be confused with the

sometimes-used definition

of a bouquet being a group

of channels on a single tran-

sponder, or even a bunch

of black chrysanthemums.

In Enigma-land this is the

equivalent of a favourites

list. In fact, the standard

pre-programmed bouquet is

indeed called Favourites.

any new channels from the

providers doesn't add any

extra time to the scan.

Whilst channels can be selected and viewed from the master list, taking the time to copy them into a set of organised bouquets makes the whole experience much better. And once the channels are in the list, they can be edited, sorted and moved around as you'd expect. It's quite a long process, but a read of the manual helps you find the best ways to do it for each situation. An even better way is to use some software on a PC to do it more on this a little later.

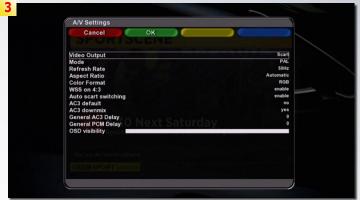

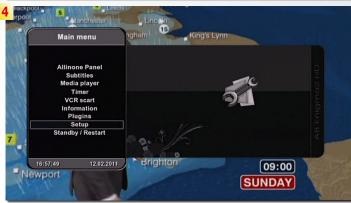

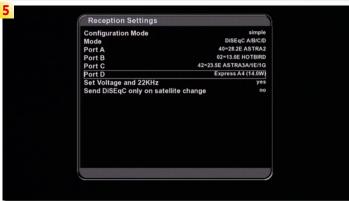

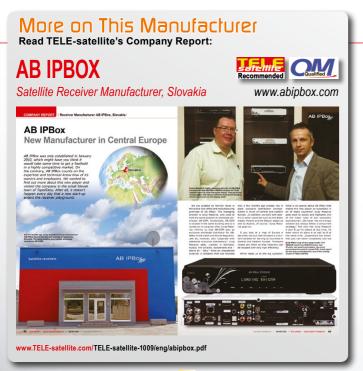

File Edit View Transfer Server Help Newversion available

Username:

220 Welcome to Ipbox FTP server

331 Please specify the password. PASS \*\*\*\*\*

USER root

230 Login successful. SYST 215 UNIX Type: L8 FEAT

more than one video stream recording. can be selected.

is available, and it is much more flexible than most not only can the secondary picture be moved into a different position on the screen, but it can also be resized. Of course, with the main or secondary pic- the arrow keys are used

as Formula 1 racing where ture can be used to play a

The receiver's standard most - the EPG button on first press brings up the information for the current programme, with the arrow keys moving forward and back to the next and previous shows. Pressing only one tuner the choice of blue for "Multi EPG" gives channels to display togeth- a list of the channels in the er is limited to the tran- chosen bouquet with their sponder currently in use, or programmes listed - again

to move to the next programme. For those more used to the grid-style EPG, one is available from either the blue button, which loads extensions or plugins, or by pressing and holding the EPG button. Yes, there are so many functions on this receiver some are even hidden under long keypresses. The "help" button is always a good friend - showing a picture of the remote and a list of available commands.

AB IPBox

The EPG is the easiest route into recording onto an external hard drive if one is connected. To be able to hold recordings, the drive needs to be formatted

- 1. FTP via Filezilla
- 2. Telnet
- 3. The DreamSet settings editor

owerControl

Send a Message

4 4 W

Search EPG

Format: Enigma 2.4

SetBox 1

WebRemote

- 6. The web remote

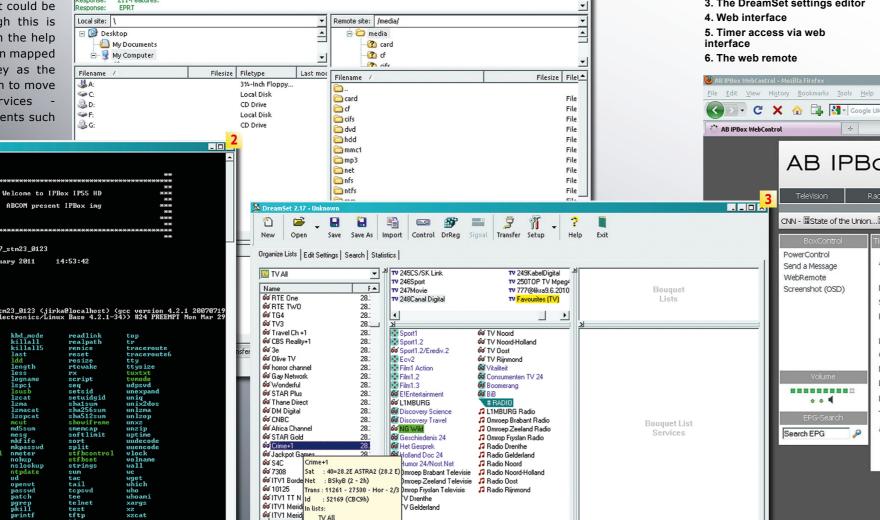

nvice: 40=28.2F ASTRA2\_BSkvB\_Crime+1\_11261\_27500\_Hor\_2/3\_52169\_TV All

Quickconnect ▼

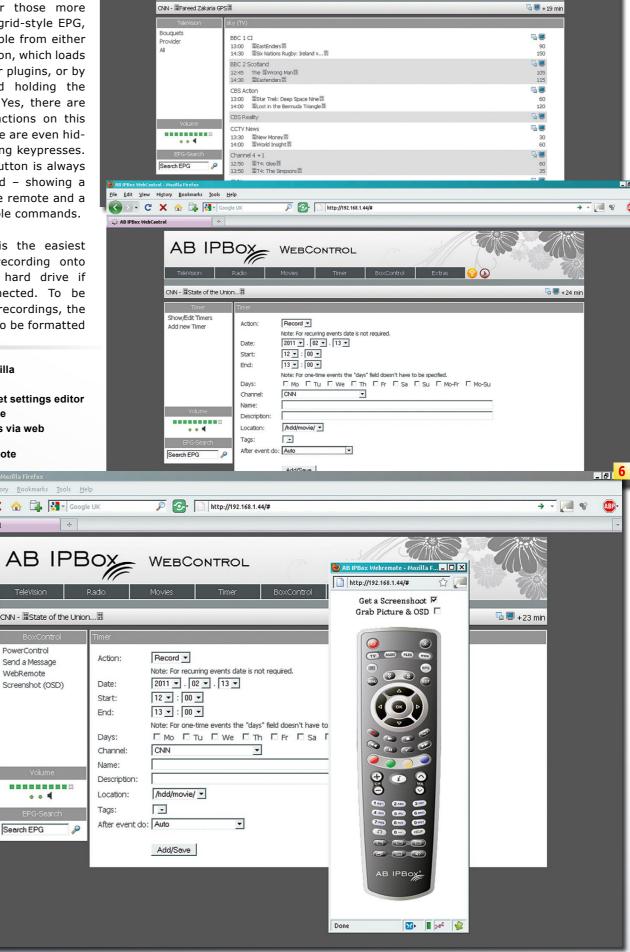

P A http://192.168.1.44/#

TeleVision Radio Movies Timer BoxControl Extras 🛜 🕡

AB IPBOX WEBCONTROL

G → C × 🏠 瑇 🛂 - 👀

AB IPBox WebContro

Kernel 2.6.23.17\_stm23\_0123

Navigating channels is

nice and easy, although

zapping between them us-

ing the up and down but-

tons feels a little sluggish.

A recall button is available,

and there seems to be a

more comprehensive chan-

nel history list that could be

navigated, although this is

only available from the help

menu as it has been mapped

onto the same key as the

less useful function to move

between sub-services -

those very rare events such

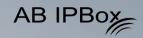

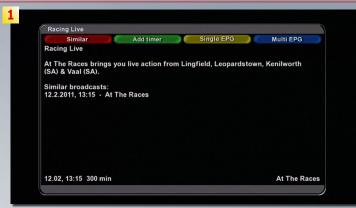

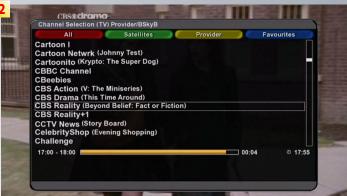

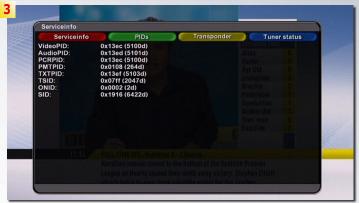

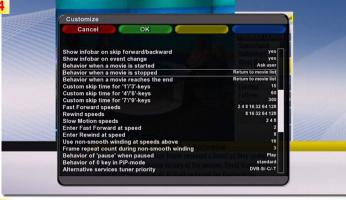

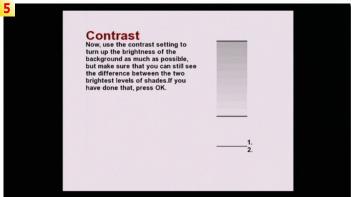

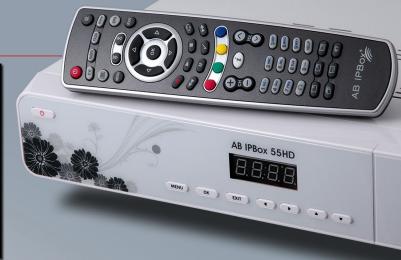

in the Linux EXT3 format, which the receiver will do if required When the programme information is on screen, a press of the green button adds it to the timer. The start and end times, repeat recording options and filename can all be changed if required before pressing green again to submit it to the recording schedule. For a quick one-off recording, it's a quick sequence of pressing OK, green, green from the EPG.

It's also worth noting that when specifying the filename here, and in fact anywhere else in the receiver where text input is needed, that the numeric keys on the keypad can be used to input text in the same manner as a mobile phone. Eagle-eyed readers may notice from the pictures that the Q and Z characters are in different positions than on a phone keypad - but in the menus themselves they are on the 7 and 9 keys as they would be on a phone!

Recordings can be replayed via the list under the Files button, and it's not necessary to wait for a recording to finish before starting the playback. Recordings can also be viewed through the media player, this also handles MP3 audio and AVI files very well. The media player does not pos-

- 1. EPG programme information
- 2. Channel list
- 3. PID details
- 4. The customize menu
- 5. Picture fine-tuning

sess the most intuitive of interfaces, and I find myself regularly returning to the help button to refresh my memory of how to add and remove files to the playlist. It's great to see that the programme information from the EPG is saved along with the file, something too often forgotten.

The IPBox runs a version of Linux which means several options exist to connect it to the outside world. Once hooked up via the Ethernet LAN port, the box can be accessed by Telnet and FTP. Telnet could be useful to those who have a good understanding of Linux and the receiver, FTP is more useful to the rest of us. If accessing the rear USB port becomes just too annoying, just use FTP to access your files over the network, using root as the username and ipbox as the default password.

When I reviewed the AB IPBox 9900HD IPBox in TELE-satellite 12-01/2011, I was somewhat disappointed by the lack of software available via the box's update service. In meantime, a few more programs have appeared, some which work better than others. There is a Youtube player - which is awaiting an update to the Enigma2 software before it will work; a Google maps viewer that comes preloaded with landmarks around the world including motor racing venues and mostly works well; and a live football scores application that

to the minute scores from all around the world, yet the English Premier League and German Bundesliga were not included in the list. I am surprised that as internet connectivity is working perfectly from the IPBox, that a web browser is still not available.

The most useful plugin is still the web interface which allows control of the receiver and timers from a browser. With the right router setup it could be accessed from anywhere on the internet, so luckily it can be password protected so that someone doesn't log in and delete that show from the larger internet community is timer you were looking for- opened up, as bouquet lists ward to watching when you created for the other receivget home. The receiver's picture and sound can even to the receiver. The editor be streamed from here, connects easily via the LAN

is a great idea, gave me up and recordings may also be streamed or downloaded.

> Recordings once on a PC are in .ts format, and after some processing in software such as TSRemux are able to be viewed and processed as required. I've made use of radio recordings also, converting them with only a few problems to load onto an MP3 player.

A small amount of software is also available at www.satupdate.net. As well as firmware updates, there is a fully featured settings editor. This one works with many other Linux receivers which means a much ers can be loaded and sent

and makes editing bouquets tions in the past! so easy it should be the first choice if at all possible.

The editor is reminiscent of DVBEdit for the good old DVB2000 on the D-Box and I felt quite at home using it. It can even load settings from DVB2000, and this is a reminder that the Enigma 2's software family tree can be traced right back to the old days of the D-Box. It almost brings tears to the eyes of a satellite geek of too many years to see such formats as DVB2000's .DVB, Nokia .N98 and even SatcoDX .SDX being importable alongside their modern day counterparts. Taking the trouble to connect via the LAN port even just for this function is well worth it, and much easier than the headaches I remember from using RS232 and SCSI connec-

As with all Linux receivers, learning how to use it and all it can do is a much greater task than satellite receivers. But the rewards are great and the power and flexibility are unmatched. The AB IPBox 55HD has only one tuner, no hard drive and less output options than other receivers of its type - but this would only be a problem if those that are absent were specifically required. Taking this route, the receiver's purchaser can choose the size of hard drive they require or choose not to have one at all if they wish. All the power of Enigma 2 remains, so it's ideal for those on a budget or the enthusiast who just wants to experiment without the extra cost of two tuners and a hard drive.

**Expert Opinion** includes Internet streaming of video and audio flexible picture-in-picture mode easy recording from EPG EPG information is recorded in PVR easy connection via FTP easy download of additional software

Q and Z on remote control are on different positions than in

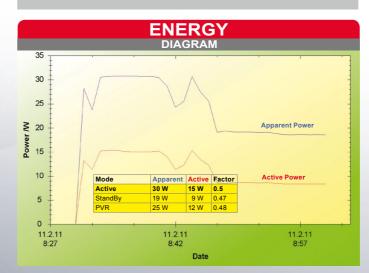

Just like Linux on a com- ered at all in the receiver's to enlightenment as you figputer, documentation is not always the best and the answers to some questions are found only after some searching around on the internet. There are many functions that are not cov-

Distributo AB IPBox s.r.o., M. Razusa 4795/34, 955 01 Topolcany, Slovak Republic +421 38 5362 667 www.abipbox.com Contact info@abipbox.com Model 55HD HDTV Linux Receiver with single tuner and USB for PVR Function SCPC compatible USALS Yes 1.0/1.1/1.2/1.3 DiSEqC Scart connectors D/35 QPSK - up to 45000 Symbol rates DV357 QPSK - up to 36000 DV352 8PSK - up to 30000 MPEG-2. MPEG-4. H.264 MPEG2 modes Audio outputs none HDMI Video outputs 720x576 (PAL). 720x480 (NTSC) 1080i, 720p, 480i, 480p Resolution UHF output No 0/12 volt output No S/PDIF Digital audio output Yes C/Ku-band compatible Yes 100-240V AC Power supply Common interface 1 (Conax) Card slots

**TECHNICAL** 

manual, but to be fair if everything inside the box was covered, it could grow to be a very big book. Part of the fun, or infuriation, of using this receiver is they voyage from initial confusion

ure out just how everything works. And now I've found a channel editor that makes organising the machine a pleasure rather than the usual pain, I'd love to have one even more.

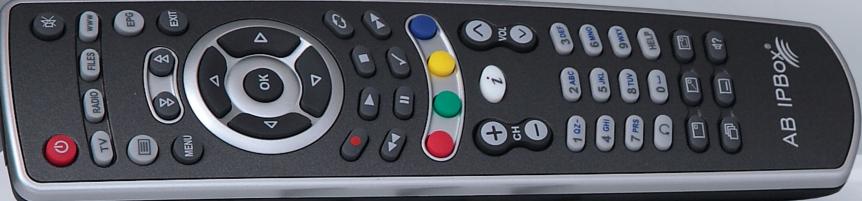

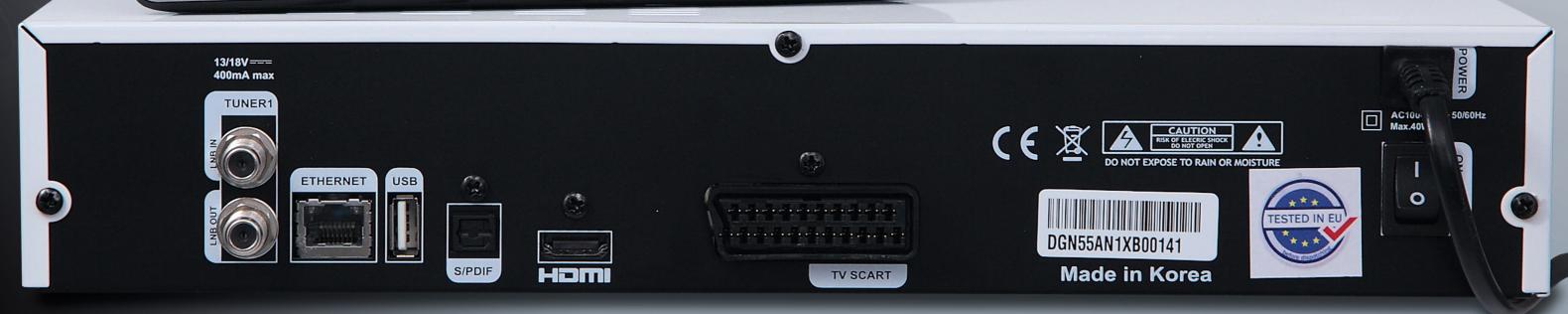